**ARexxCommand**

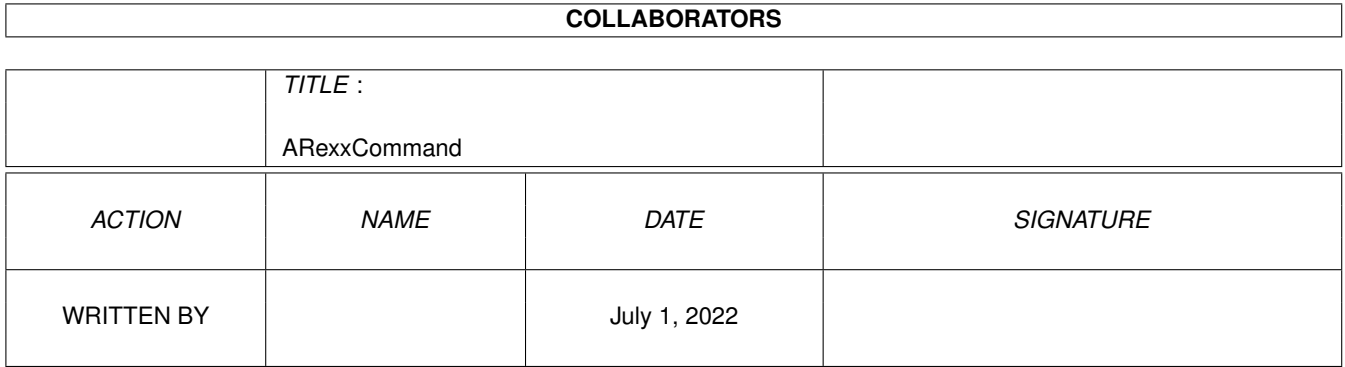

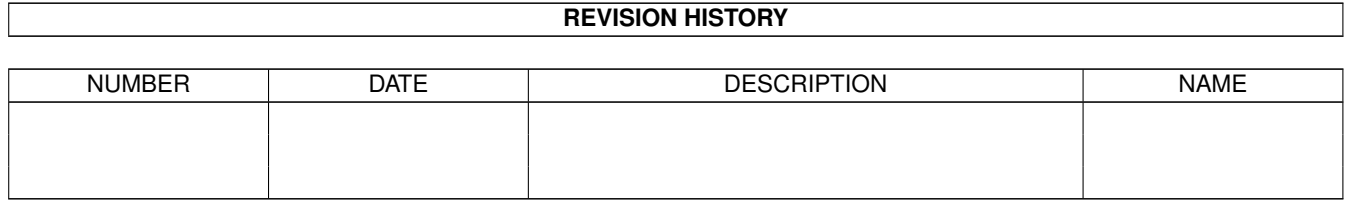

# **Contents**

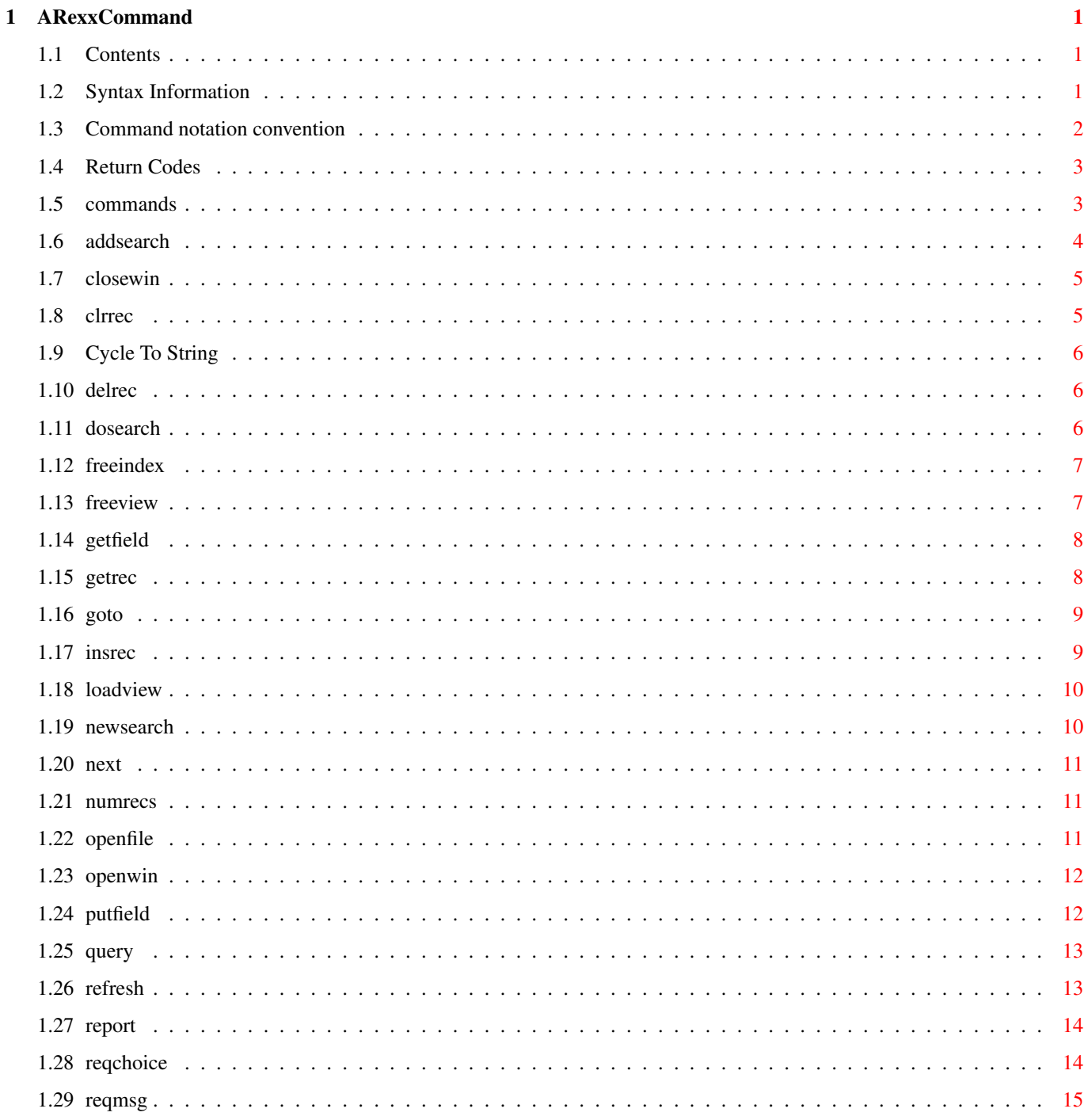

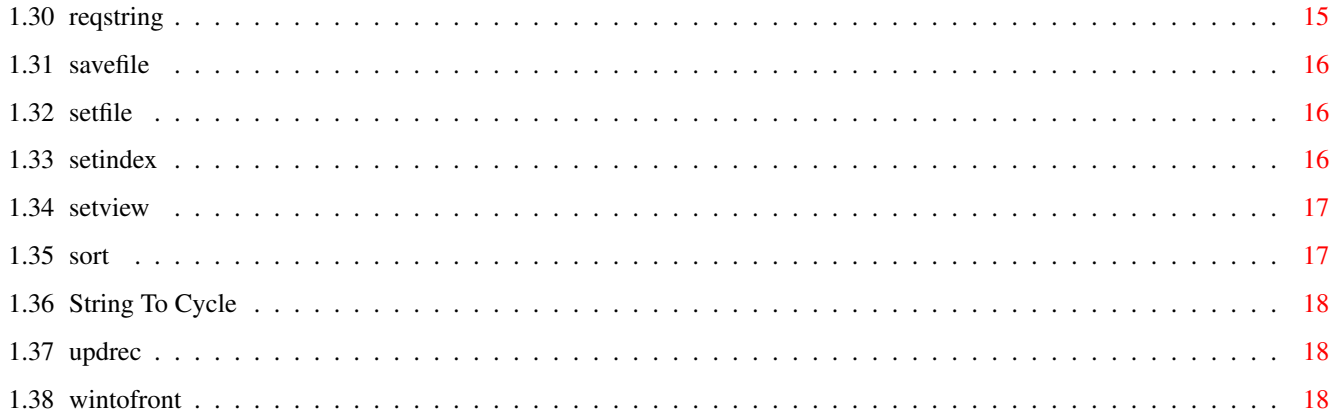

## <span id="page-4-0"></span>**Chapter 1**

# **ARexxCommand**

## <span id="page-4-1"></span>**1.1 Contents**

QuickFile ARexx Command interface

QuickFile v3.17.2 24 April 1996 Copyright Alan Wigginton

QuickFile accepts ARexx commands from macros (ARexx scripts invoked from within QuickFile) and from external scripts which may be run from another application or from the shell or workbench.

QuickFile's ARexx port is named QUICKFILE.01 for the first copy of QuickFile running, QUICKFILE.02 for the next and so on. As QuickFile can open mulitiple files, it is simplest to use one copy.

Not all QuickFile functions can be executed via an ARexx command. If you would like to see some other commands added, let me know and I will see what I can do.

Syntax Notes

Notation for command description

Return Codes

Command Reference

#### <span id="page-4-2"></span>**1.2 Syntax Information**

QuickFile expects commands to consist of a command name followed by a series of parameters separated by spaces. Parameters that contain spaces must be enclosed in quotes, therefore two sets of quotes are required in ARexx code as ARexx will remove the first set of quotes when it parses the command.

For example, to pass the following command to QuickFile

ReqMsg 'This is a demo message'

the ARexx code required is

"ReqMsg 'This is a demo message'"

Both ARexx and QuickFile will accept either double or single quotes.

You should also include quotes around values included from variables if the variable value could contain spaces. For example:

pull filename address quickfile.01 "openfile '"filename"'"

If filename was entered as "My file" this would result in the following being (correctly) passed to quickfile:

openfile 'My file'

If the single quotes had been omitted this would have caused an error. The easiest way to check the string being passed is to display it using say. This will usually make things clear.

For simplicity avoid using spaces in field names. While they can be used, you are prevented from using the GetRec command which uses field names to form compound variables.

QuickFile will process commands regardless of case. Case is preserved in field values.

Confusion with case is a common problem with ARexx. ARexx always converts any tokens to upper case unless they are in quotes. A common trap is that the PULL and ARG statements translate to upper case as they are equivalent to PARSE UPPER PULL and PARSE UPPER ARG. To preserve case use PARSE PULL and PARSE ARG instead.

#### <span id="page-5-0"></span>**1.3 Command notation convention**

The following convention is used in the command descriptions

Command names use Initial Capitals eg GetRec Values in square brackets [ ] are optional You must include one of the values in braces  $\{A \mid D\}$ Repeated values are indicated by ellipsis ... Keywords are shown in UPPER CASE

Lower case words represent values you provide

## <span id="page-6-0"></span>**1.4 Return Codes**

The return codes from QuickFile have the following general meanings. See the command descriptions for details

- 5 Warning or object not found.
- 10 Command failed
- 12 Unknown command
- 15 System error usually memory allocation error
- 20 Syntax error

## <span id="page-6-1"></span>**1.5 commands**

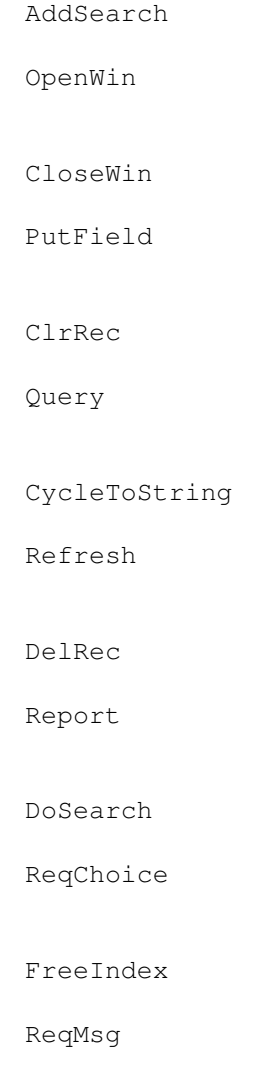

FreeView

ReqString

GetField

SaveFile

GetRec

SetFile

GoTo

SetIndex

InsRec

SetView

LoadView

Sort

NewSearch

StringToCycle

Next

UpdRec

NumRecs

WintoFront

OpenFile

## <span id="page-7-0"></span>**1.6 addsearch**

AddSearch {AND | OR} fieldname operator value1 [value2] Adds a new search criteria to the existing criteria. Use the

NewSearch

command to replace any existing criteria and use DoSearch to start the search. AND | OR Determines how multiple criteria are to be handled. See QuickFile docs for full details. See the NewSearch command for details of the remaining parameters. Results None Return codes 10 Unknown field or operator 20 Insufficient parameters or first parameter is not AND or OR Example  $/*$  select records where surname is brown or smith  $*/$ "newsearch surname equal brown" "addsearch or surname equal smith" "dosearch"

## <span id="page-8-0"></span>**1.7 closewin**

CloseWin

Closes the current window and file. You cannot close the last window with an ARexx command. The first window in QuickFiles internal list becomes the current window,

Results None

Return codes 5 You tried to close the last window.

```
Example
    "closewin"
```
### <span id="page-8-1"></span>**1.8 clrrec**

ClrRec

Clears all fields in the current record. Use this to clear all fields before setting up the values for a new record

Results None Return codes None Example "ClrRec" "putfield surname Brown" "putfield firstname John" "putfield address '23 George Street'" "insrec"

## <span id="page-9-0"></span>**1.9 Cycle To String**

```
CycleToString field string
Finds the string corresponding to a string number for a cycle field. The
cycle field value is not changed.
Results
   String from the cycle field.
Return codes
   5 String number out of range for cycle field
   10 Unknown field name or not a cycle field
   20 Parameter missing
Example
  given a cycle field called Status with "Active,Pending,Cancelled"
    "stringtocycle Status 2"
   say result /* ==> Cancelled */
```
## <span id="page-9-1"></span>**1.10 delrec**

DelRec

Deletes the current record. The next record becomes the new current record.

```
Results
    None
```
Return codes 5 There are no records in the file.

Example

```
"getfield expirydate"
 if result < today then
"delrec"
```
## <span id="page-9-2"></span>**1.11 dosearch**

DoSearch Searches through the data base and selects records matching the search criteria. The criteria are established using the NewSearch and AddSearch commands. It places the matching records in an index named SELECTED. It does not change the current index. Results RESULT contains the number of records matched. Return codes None Example "newsearch surname equal brown" "addsearch or surname equal smith" "dosearch" "setindex selected"

## <span id="page-10-0"></span>**1.12 freeindex**

FreeIndex Discards the current index and frees the storage used. Only temporary indexes, ie those named SORTED and SELECTED, can be freed. Results None Return codes 10 Not a temporary index Example "setindex selected" "freeindex"

## <span id="page-10-1"></span>**1.13 freeview**

FreeView

Discards the current view from memory and frees associated storage. The first view in the loaded list becomes the current view. The display is redrawn. You must keep at least one view. It does not affect the disk file containing the view.

```
Result
   None
Return codes
    5 You tried to free the last view
Example
```

```
"setview mylist.view"
"freeview"
```
## <span id="page-11-0"></span>**1.14 getfield**

```
GetField field
Returns value of field from the current record. See also
                GetRec
                 which
obtains all fields for the current record.
Result
   Field value is placed in RESULT.
Return Codes
    10 Field requested does not exist
    20 Field name omitted
Example
    "goto Smith"
    "getfield surname"
    say "Found name" result * Displays==> Found name Smith */
```
## <span id="page-11-1"></span>**1.15 getrec**

#### GetRrec stem

Returns values for all fields from the current record in compound variables in the form of stem.fieldname where fieldname is the field name from the file definition (not always the title in the view).

```
You cannot use this if your field names contain spaces; use
                 GetField
                instead.
```
Results stem.fieldname variables updated.

Return codes 20 Syntax error. stem not provided.

```
Example
    "next"
    "getrec val"
```
say val.firstname val.surname

InsRrec

### <span id="page-12-0"></span>**1.16 goto**

GoTo value1 [value2...]

Sets the current position to the first record with the current key matching the specified values. Value1 is the value for index field 1 and Value2 is the value for index field 2 etc.

QuickFile does not tell you if the requested record was not found. It will happily position on the next record. You must compare the record with the requested key values to check if they were found.

Result

None

Return Codes

5 End of file encountered. Requested key higher than any record. 10 More values specified than index fields

#### Example

```
"goto Brown John"
  "getrec val"
  if val.surname ~= "Brown" | val.firstname ~= "John" then
say "Record not found"
```
## <span id="page-12-1"></span>**1.17 insrec**

```
Adds a new record to the file. You use
                PutField
                to set the field values
before issuing InsRec. Any fields not updated with PutField will retain
the values from the previous record. Use
                 ClrRec
                to clear all values
before setting up your new record.
Results
   None
Return codes
    10 Error occurred. Probably duplicate key.
Examaple
    "ClrRec" /* omit this to use values from previous record */"putfield surname Brown"
    "putfield firstname John"
    "putfield address '23 George Street'"
    "insrec"
```
### <span id="page-13-0"></span>**1.18 loadview**

```
LoadView path
Loads the named view. The full name including extension must be specified.
This does not change the display. Use the
                 SetView
                 command to change the
current view.
Result
   None
Return codes
   10 File not found
    10 path name not specified
Example
    "loadview df0:QuickFile/Example1/Product.view"
```
#### <span id="page-13-1"></span>**1.19 newsearch**

NewSearch fieldname operator value1 [value2] Replaces any existing search criteria with a new one. Use the AddSearch command to add additional criteria, if required, and the DoSearch command to start the actual search. operator The search operator. One of the following: like equal between notlike notequal sounds value1 The value to be searched for value2 The second value required for the between operator. Can also be used for others. See QuickFile docs for more details. Results None Return codes 10 Unknown field or operator 20 Insufficient parameters Example  $/*$  find all current memberships that expire in March  $*/$ "newsearch status equal current" "addsearch and 'expiry date' between 01-mar-95 31-mar-95"

"dosearch"

#### <span id="page-14-0"></span>**1.20 next**

Next [n]

Moves n records forward or backward through the file. If n is omitted 1 is assumed. If the resulting position is outside the range of the file, the position will be the first or last record. n can be positive or negative.

Result None.

Return codes 5 No more records. Positioned at first or last record

Example

"Next  $-9999$ " /\* move to start of file \*/ "Next" /\* move to second record \*/

## <span id="page-14-1"></span>**1.21 numrecs**

```
NumRecs
Returns number of records in the current index. If 'Selected' is the
current index, this will be the number of selected records.
Result
   Number of records in RESULT
Return codes
   10 No file open
Example
   "SetIndex name"
   "NumRecs"
   say result /* == > 253 */"SetIndex selected"
   say result /* == > 16 */
```
#### <span id="page-14-2"></span>**1.22 openfile**

OpenFile pathname

Opens a new file in the current window. Closes the existing file, if any. To open an additional file, issue the OpenWin command first to obtain a new window.

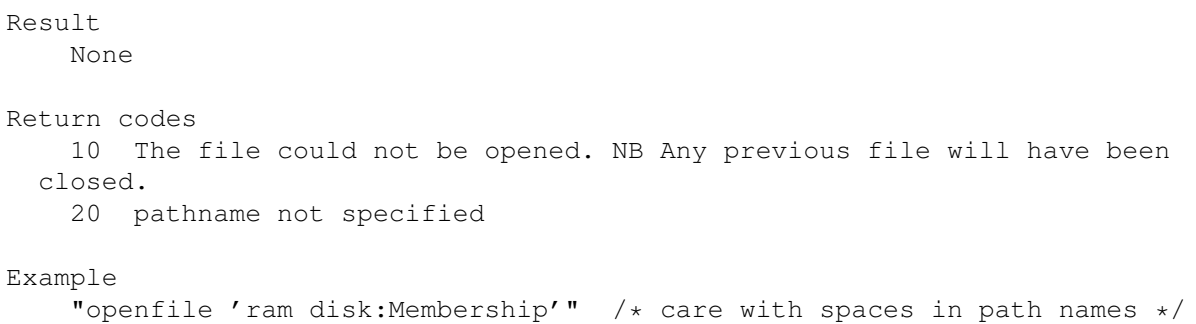

#### <span id="page-15-0"></span>**1.23 openwin**

```
OpenWin
```
Opens a new window which becomes the current window. It will have no open file. Until a file is opened, the only commands that can be issued are

```
OpenFile
and
CloseWin
```
Result

None

Return Codes 10 The window could not be opened

.

Example

```
pull filename
"openwin"
"openfile '"filename"'" /* quotes in case filename contains spaces */
```
#### <span id="page-15-1"></span>**1.24 putfield**

PutField field value

Sets the contents of field for the current record to value. The change will not take effect until you issue the UpdRec command. value must be consistent with the field's type.

For a cycle field the value should contain a string matching one of the values for the cycle field. Matching is not case sensitive.

Result

None

Return codes 5 The value is inconsistent with the field type. The field is not

```
updated
  10 The field does not exist
  20 Either field or value were omitted
Example
    "next"
   newdate = "31-Mar-1996""putfield 'expiry date'" newdate
    "updrec"
```
#### <span id="page-16-0"></span>**1.25 query**

Query {FIELD | INDEX} stem [name] Obtains details about the current file. stem A stem variable to receive the details name An optional name of an object to be queried. If omitted, a summary of all objects of the requested type are returned. Results FIELD without name Returns the number of fields in stem.0 and the field names in stem.1 to stem.n where n is the number of fields. FIELD with name Returns field type in stem.type and the maximum length in stem.length. Name is a field name INDEX without name Returns the number of indexes in stem.0 and the index names in stem.1 to stem.n INDEX with name Returns the number of index fields in stem.0 in the field names in stem.1 to stem.n. Name is an index name. Return codes 10 Requested name does not exist 15 Syntax error. Either a required field was omitted or type was not FIELD or INDEX. Example "query field fld" do i = 1 to fld.0 /\* displays all field names  $*/$ say fld.i end

#### <span id="page-16-1"></span>**1.26 refresh**

Refresh

Redraws the screen display. This should not be required in a macro, but will be required if you want to update the display to reflect changes made from an external script.

Result None

Return codes None

Example "refresh"

#### <span id="page-17-0"></span>**1.27 report**

```
Report count [target [title]]
Produces the report defined for the current view. Writes 'count' records
starting at the current record. The parameters are positional so 'title'
cannot be specified without 'target'.
count Number of records to process. Specify -1 for all.
target Specify 'printer' to write report to the printer, otherwise the
  report is written to the screen.
title Up to 50 characters to be used instead of the title defined for
  the report. Don't forget the extra quotes.
Note that the report definition is not changed.
Result
   None
Return codes
    10 No report has been defined for the current view.
    15 Could not allocate memory.
Example
    "report -1 printer 'Report Title over-ride'" /* note quotes */
    "report 10 screen"
```
#### <span id="page-17-1"></span>**1.28 reqchoice**

ReqChoice line1 [line2]

Displays a requester that displays two lines of text with OK and CANCEL buttons. Don't forget the extra set of quotes.

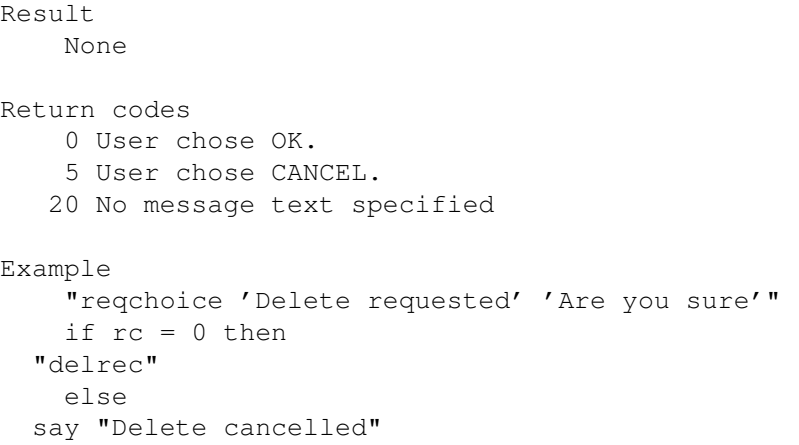

## <span id="page-18-0"></span>**1.29 reqmsg**

```
ReqMsg message
Displays the message in a requester. The message must be enclosed in
quotes if it is more than one word.
Result
   None
Return codes
    20 No message specified
Example
    "ReqMsg 'This message from ARexx script'"
```
## <span id="page-18-1"></span>**1.30 reqstring**

```
ReqString default [title]
Displays a requester with a string gadget to obtain input from the
keyboard.
default The default value to be placed in the string gadget. Specify
     ' ' if no default
title The title to be displayed in the requester window.
Result
   RESULT will contain the users input string
Return codes
    0 User pressed OK
    5 User pressed CANCEL
   20 No message specified
```

```
Example
    "reqstring ' ' 'Please enter your name'"
   if rc = 0 then
 name = result
```
## <span id="page-19-0"></span>**1.31 savefile**

SaveFile Writes any updates to disk, if any changes have been made. Result None Return codes None Example "savefile"

## <span id="page-19-1"></span>**1.32 setfile**

SetFile [filename]

```
Selects window containing filename as the current window or returns
current file name if 'filename' is not specified.
The file must have been opened previously. 'Filename' is the file name
part only, not including disk and directory names.
```
Results Current file name if issued without filename, otherwise none.

Return code 5 Unknown file name

```
Example
    "setfile"
    say result
    "setfile Images"
```
## <span id="page-19-2"></span>**1.33 setindex**

SetIndex [indexname]

Makes indexname the current index. Specify a name as SORTED to use the last sort sequence and SELECTED to use the last selection.

Returns name of the current index if issued without 'indexname'.

Results Name of current index if issued without name, otherwise none. Return codes 5 Could not find index

Example "setindex sorted"

#### <span id="page-20-0"></span>**1.34 setview**

```
SetView [viewname]
```
Makes the named view the current view and redraws the display using the new view. The viewname must include the extension, if any.

If 'viewname' is not specified, returns the name of the current view.

Result

Name of the current view if issued without 'viewname', otherwise none.

Return codes 5 Could not find view

Example

"setview namelist.view"

#### <span id="page-20-1"></span>**1.35 sort**

Sort field1 {A | D} [field2 {A | D} ] ...

Creates a new index named SORTED in the specified sequence and makes 'sorted the current index.

field The field name to sort over

.

order A for ascending, D for descending

Both field and order must be specified for each sort field. You can switch between indexes, including SORTED and SELECTED using SetIndex

Result

None

Return codes 10 One of the sort fields was not known. 20 Either no parameters specified or there was not an even number of parameters

```
Example
    "sort country a surname a firstname a"
```
## <span id="page-21-0"></span>**1.36 String To Cycle**

```
StringToCycle field string
Converts a string to a cycle field string number. The numbering starts
at zero. The cycle field value is not changed.
Results
   Cycle field string number.
Return codes
    5 String not found in cycle field
    10 Unknown field name or not a cycle field
    20 Parameter missing
Example
   given a cycle field called Status with "Active, Pending, Cancelled"
    "stringtocycle Status 'cancelled'"
    say result /* == > 2 */
```
### <span id="page-21-1"></span>**1.37 updrec**

UpdRec

```
Commits an updated record to the file. The update is not necessarily
written back to disk at this point.
```
Results None

```
Return codes
    10 Internal error occurred. Possibly a duplicate key occurred
```

```
Example
    "putfield ExpiryDate 31-Mar-95"
    "updrec"
```
## <span id="page-21-2"></span>**1.38 wintofront**

WinToFront Moves the current window to the front of the display. Results None

Return codes None

Example "wintofront "